# **Release Notes** *Codonics Fast JPEG Web Content Viewer*

**Overview**

The Codonics Fast JPEG Web Content Viewer is a standalone web page for viewing JPEG representations of medical images. The user can view all images of a medical study. The Fast JPEG Web Content Viewer application is included as part of the Codonics Virtua Operating Software.

NOTE: This tool does not include windowing, leveling, magnification or other tools included with a full featured medical image viewer application.

#### **System Requirements**

The Codonics Fast JPEG Web Content Viewer runs on PC computers equipped with a basic web browser. It has been tested with Microsoft Internet Explorer v6 through v9.

- Pentium III processor
- 512 MB RAM
- Internet Explorer v6 or later

#### **Starting the Web Page**

If the CD or DVD was burned with the Virtua's auto run option turned on, the web page will launch when the disc is inserted into a PC's CD-ROM drive. If this option was not enabled when the disc was burned, the web page must be started manually. To start the web page manually select My Computer located in the Windows Start Menu. Double-click the drive labeled CODONICS to display the contents of the CD/DVD. Double-click index.htm to launch the web page.

If Javascript is enabled in the web browser, the advanced version of the web page will be displayed, which allows easier navigation through images of the study.

If Javascript is not enabled in the web browser, the basic version of the web page will be displayed.

#### **Opening a Study**

- 1. Click on a study.
- 2. Choose desired series from the left hand column.
- 3. Scroll through images on the right hand side.
- 4. Click on Reports link if present to view associated reports.

### Technical Support

If problems occur that are not covered in these Release Notes, contact Codonics Technical Support between the hours of 8:30AM and 5:30PM EST (weekends and U.S. holidays excluded).

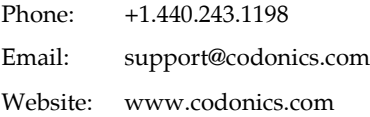

## *Get it all with just one call 800.444.1198*

All registered and unregistered trademarks are the property of their respective owners. Specifications subject to change without notice. Patents pending.

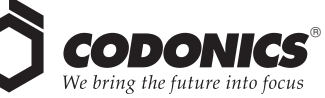

17991 Englewood Drive Middleburg Heights, OH 44130 USA +1.440.243.1198 +1.440.243.1334 Fax Email info@codonics.com www.codonics.com

Codonics Limited KK New Shibaura Bldg. F1 1-3-11, Shibaura Minato-ku, Tokyo, 105-0023 JAPAN Phone: 81-3-5730-2297 Fax: 81-3-5730-2295